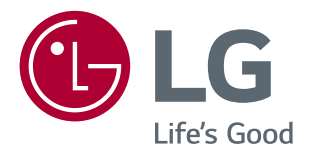

## **MANUALE DELL'UTENTE Monitor LED LCD (Monitor LED\*)**

\*I monitor LED LG sono monitor LCD con retroilluminazione LED.

Leggere attentamente il presente manuale prima di utilizzare l'apparecchio e conservarlo come riferimento futuro.

#### *MODELLO MONITOR LED LCD*

*24MK600M 22MK600M 27MK600M 27MK60MP 27MK60TM*

## **INDICE**

**2**

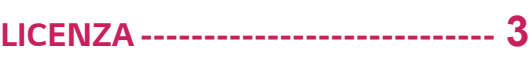

#### *[MONTAGGIO E PREPARAZIONE](#page-3-0) -* **4**

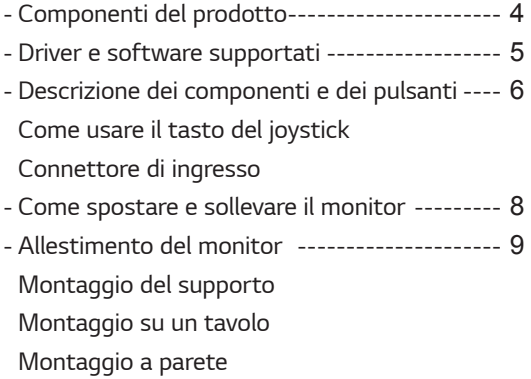

#### *[UTILIZZO DEL MONITOR--------](#page-13-0)* **14**

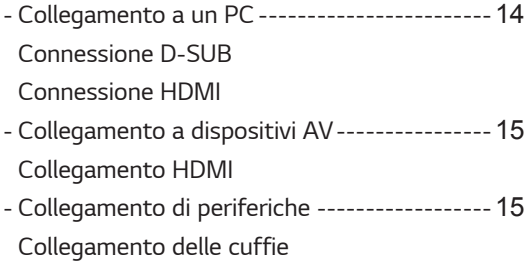

#### *[PERSONALIZZAZIONE DELLE](#page-15-0)  IMPOSTAZIONI [------------------](#page-15-0)* **16**

#### *[RISOLUZIONE DEI PROBLEMI--](#page-20-0)* **21**

#### *[SPECIFICHE TECNICHE](#page-21-0) ---------* **22**

*- [Modalità preimpostate \(risoluzione\)](#page-24-0) ---------*25

## <span id="page-2-0"></span>**LICENZA**

Ciascun modello dispone di licenze differenti. Per ulteriori informazioni sulla licenza, visitare il sito Web [www.lg.com](http://www.lg.com).

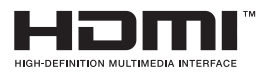

I termini HDMI e HDMI High-Definition Multimedia Interface e il logo HDMI sono marchi o marchi registrati di HDMI Licensing Administrator, Inc. negli Stati Uniti e in altri paesi.

Il presente contenuto si applica solo al monitor venduto sul mercato Europeo e che deve rispettare la Direttiva ErP:

\* Questo monitor è impostato per spegnersi automaticamente dopo 4 ore essere stato acceso, se non ci sono state modifiche al display.

\* Per disabilitare questa impostazine, modificare l'opzione su 'Off' nel menù OSD dell' "Automatic Standby (Standby automatico )".

## <span id="page-3-0"></span>**MONTAGGIO E PREPARAZIONE**

#### **Componenti del prodotto**

Verificare che tutti i componenti siano inclusi nella confezione prima di utilizzare il prodotto. In caso di componenti mancanti, contattare il rivenditore in cui è stato acquistato il prodotto. Tenere presente che il prodotto e i componenti potrebbero avere un aspetto diverso da quello mostrato in questo documento.

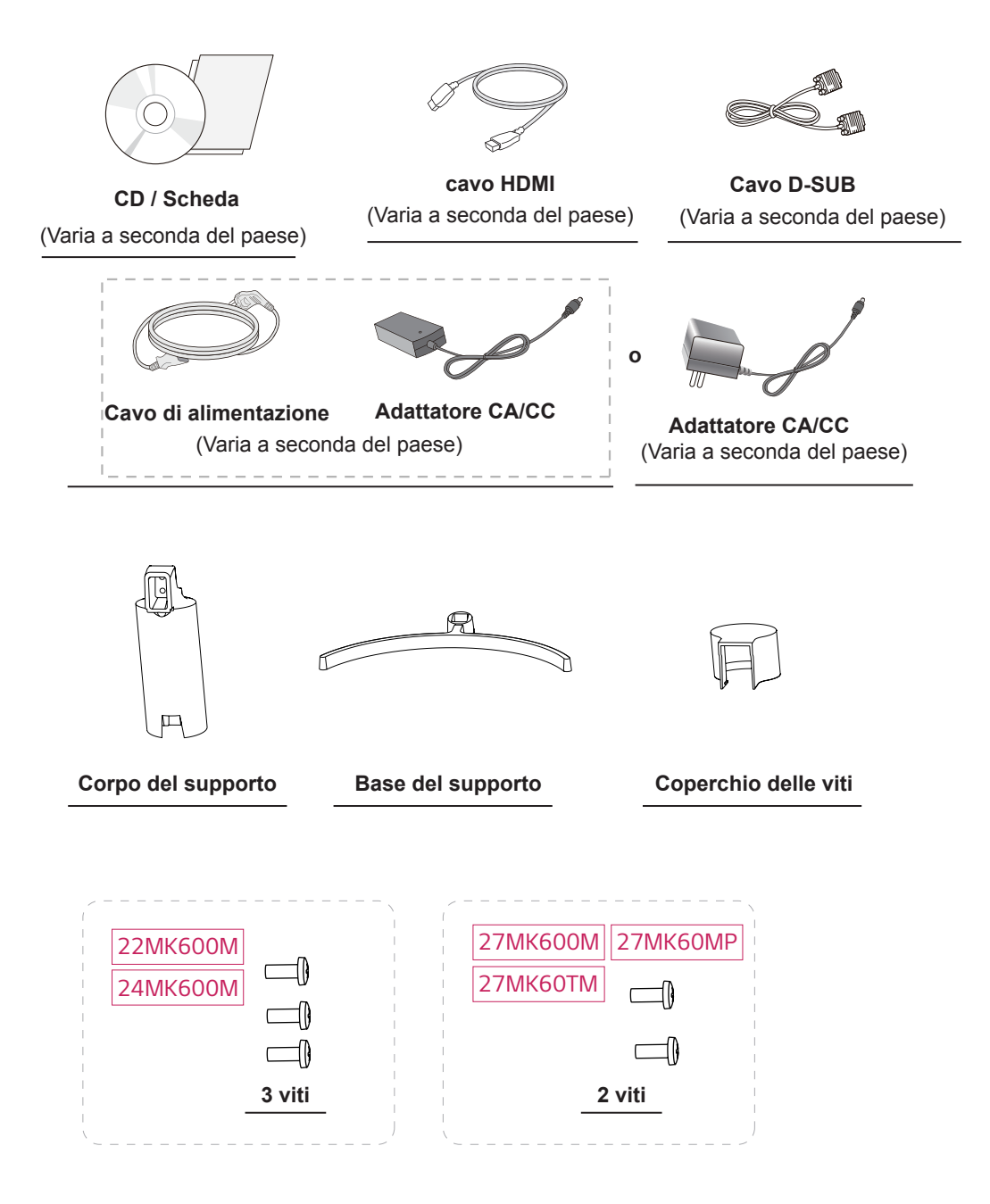

## <span id="page-4-0"></span>**ATTENZIONE**

- y Per garantire la sicurezza e le prestazioni del prodotto, utilizzare sempre componenti originali.
- I danni o lesioni provocati da prodotti pirata non sono coperti dalla garanzia.
- Si consiglia di utilizzare i componenti forniti.
- Se si utilizzano cavi generici non certificati da LG, è possibile che la schermata non venga visualizzata o che le immagini siano disturbate.

## **NOTA**

- Tenere presente che i componenti potrebbero avere un aspetto diverso da quello mostrato in questo documento.
- Allo scopo di migliorare le prestazioni del prodotto, tutte le informazioni e le specifiche contenute in questo manuale sono soggette a modifica senza preavviso.
- Per acquistare accessori opzionali, recarsi in un negozio di elettronica, visitare un sito di vendita online o contattare il rivenditore presso il quale è stato acquistato il prodotto.

#### **Driver e software supportati**

Puoi scaricare e installare la versione più recente dal sito web di LGE ([www.lg.com](http://www.lg.com)).

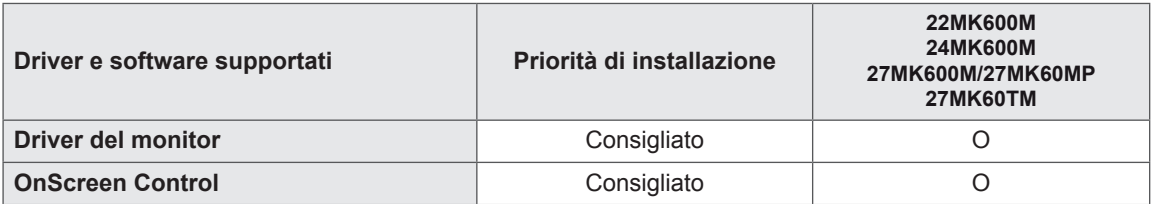

#### <span id="page-5-0"></span>**Descrizione dei componenti e dei pulsanti**

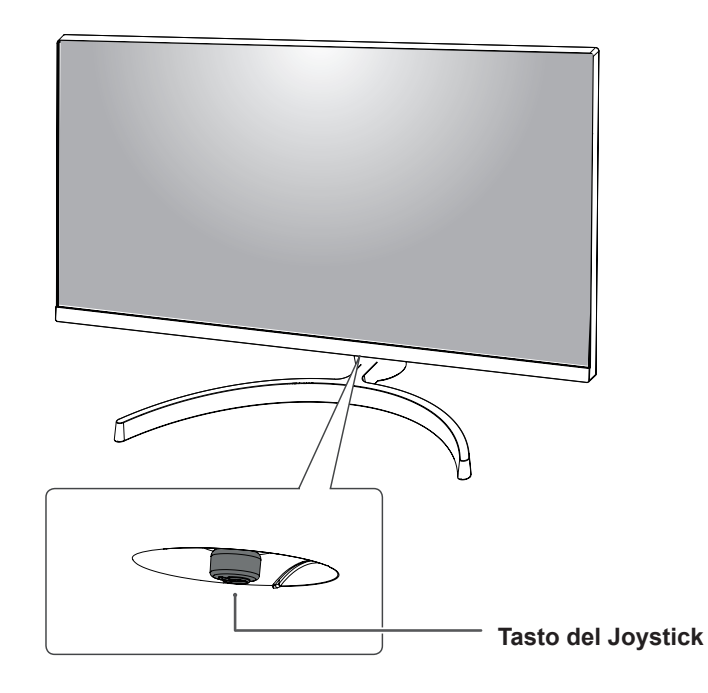

#### **Come usare il tasto del joystick**

Per controllare facilmente le funzioni del monitor, premere il tasto del joystick o muoverlo con il dito verso destra/sinistra.

#### **Funzioni di base**

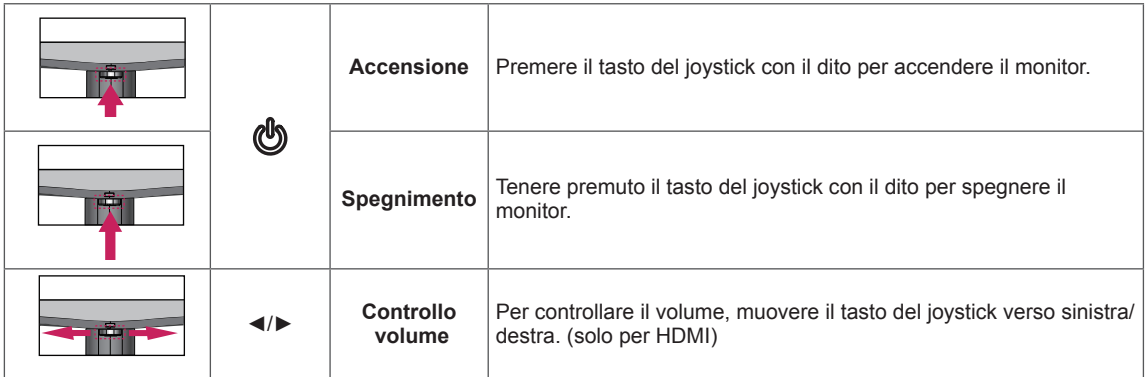

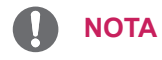

• Il tasto del joystick è situato nella parte inferiore del monitor.

## <span id="page-6-0"></span>**Connettore di ingresso**

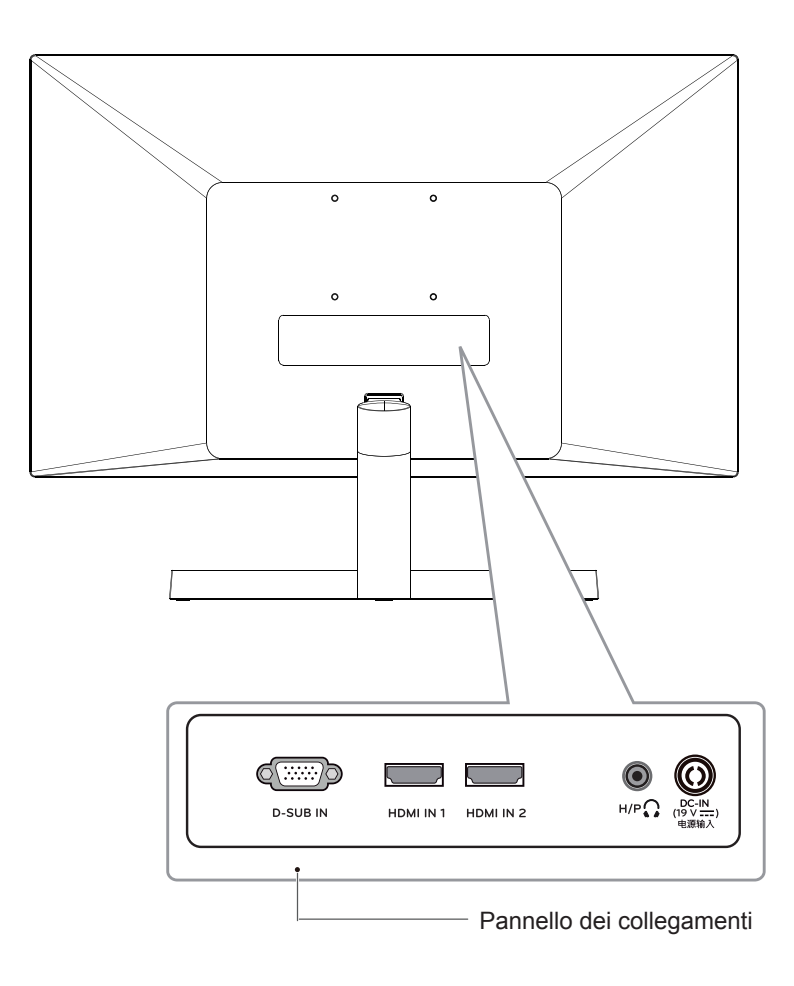

#### <span id="page-7-0"></span>**Come spostare e sollevare il monitor**

Per spostare o sollevare il monitor, attenersi alla seguente procedura per evitare graffi o danni al monitor e per trasportarlo in modo sicuro indipendentemente dalla forma e dalla dimensione.

- Prima di spostare il monitor, inserirlo all'interno della confezione originale o di un materiale da imballaggio.
- Prima di sollevare o spostare il monitor, scollegare il cavo di alimentazione e tutti i cavi.
- Afferrare saldamente la parte superiore e inferiore della cornice del monitor. Non afferrarlo dal pannello.

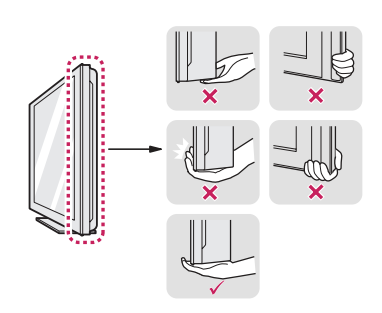

• Nell'afferrare il monitor, non rivolgere lo schermo verso si sé per evitare che si graffi.

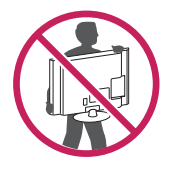

- Quando si sposta il monitor, evitare gli urti o le vibrazioni forti.
- Quando si sposta il monitor mantenerlo in verticale senza ruotarlo o inclinarlo.

#### **ATTENZIONE**

• Per quanto possibile, non toccare lo schermo del monitor. Ciò potrebbe danneggiare lo schermo o alcuni dei pixel utilizzati per creare immagini.

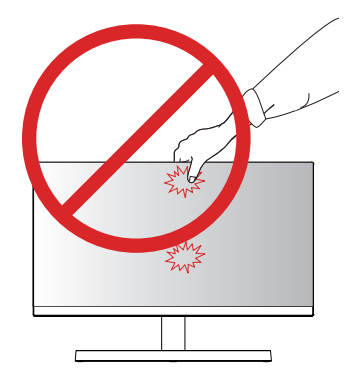

• Se si utilizza il pannello del monitor senza la base del supporto, il relativo pulsante joystick potrebbe determinare l'instabilità o la caduta del monitor, causando danni al monitor o lesioni fisiche alle persone. Inoltre, anche il pulsante joystick potrebbe non funzionare correttamente.

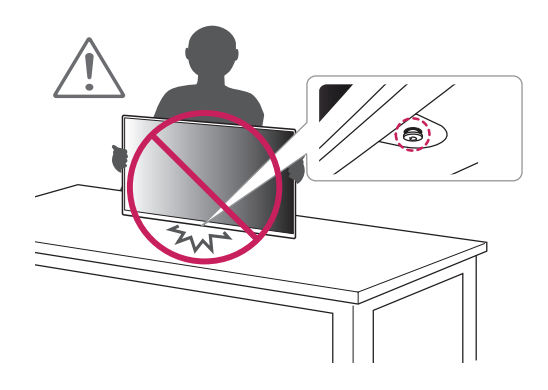

**9**

#### <span id="page-8-0"></span>**Allestimento del monitor**

#### **Montaggio del supporto**

3

4

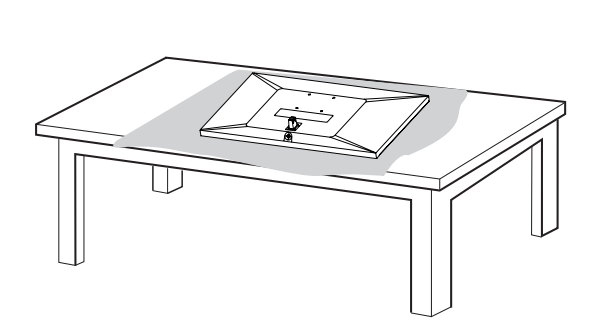

#### **ATTENZIONE**

• Per proteggere lo schermo dal rischio di graffi, coprire la superficie con un panno morbido.

**Coperchio delle viti**

2

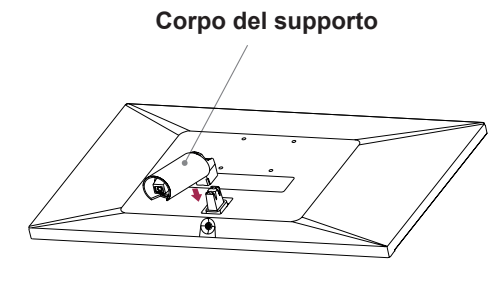

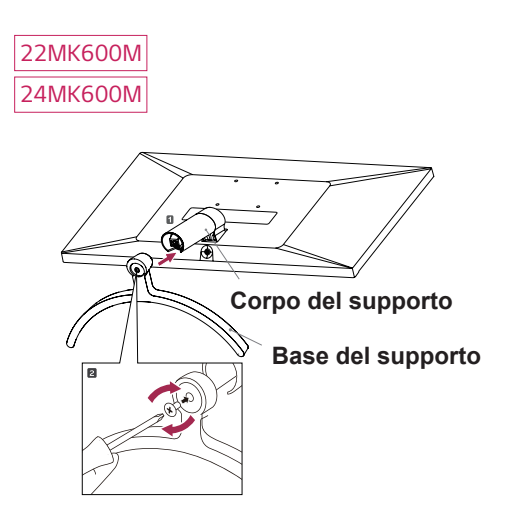

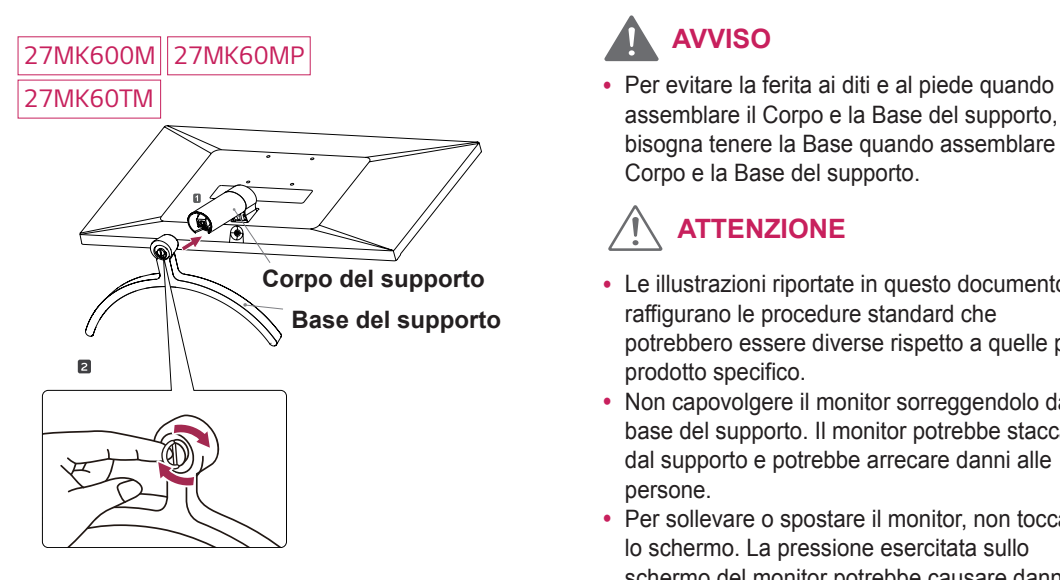

## **AVVISO**

assemblare il Corpo e la Base del supporto, bisogna tenere la Base quando assemblare il Corpo e la Base del supporto.

#### **ATTENZIONE**

- Le illustrazioni riportate in questo documento raffigurano le procedure standard che potrebbero essere diverse rispetto a quelle per il prodotto specifico.
- Non capovolgere il monitor sorreggendolo dalla base del supporto. Il monitor potrebbe staccarsi dal supporto e potrebbe arrecare danni alle persone.
- Per sollevare o spostare il monitor, non toccare lo schermo. La pressione esercitata sullo schermo del monitor potrebbe causare danni.
- Non applicare sostanze estranee (oli, lubrificanti, ecc.) ad alcuna parte delle viti durante l'assemblaggio del prodotto. (In caso contrario, si rischia che il prodotto venga danneggiato.)
- Un serraggio eccessivo delle viti potrebbe causare danni al monitor. I danni derivanti da questa operazione non sono coperti dalla garanzia del prodotto.

#### **NOTA**

• È possibile disassemblare il supporto effettuando la procedura di assemblaggio al contrario.

#### <span id="page-10-0"></span>**Montaggio su un tavolo**

1 Sollevare e inclinare il monitor in posizione verticale su un tavolo.

Lasciare uno spazio (minimo) di 100 mm dalla parete per assicurare una ventilazione adeguata.

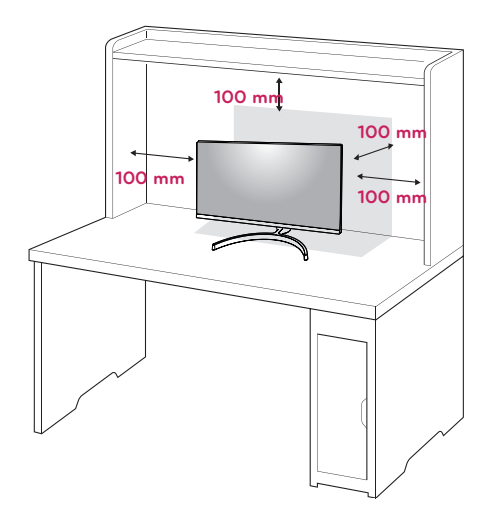

2 Collegare l'adattatore CA/CC e il cavo di alimentazione a una presa a muro.

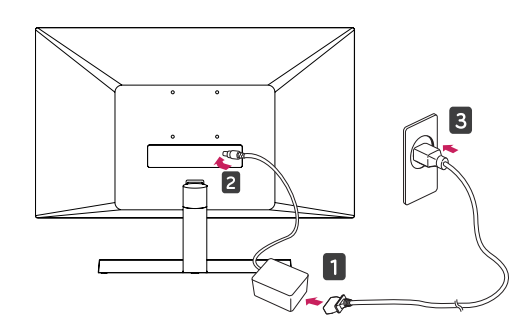

**o**

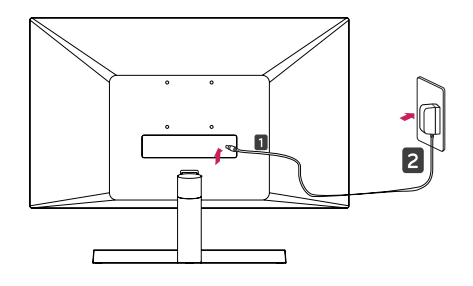

3 Premere il tasto del joystick sulla parte inferiore del monitor per accenderlo.

#### **ATTENZIONE**

• Scollegare il cavo di alimentazione prima di spostare o installare il monitor, poiché potrebbero verificarsi scosse elettriche.

#### **AVVISO**

Durante la regolazione dell'angolo, non afferrare la parte inferiore della cornice del monitor come mostrato nelle seguenti illustrazioni, per evitare lesioni alle dita.

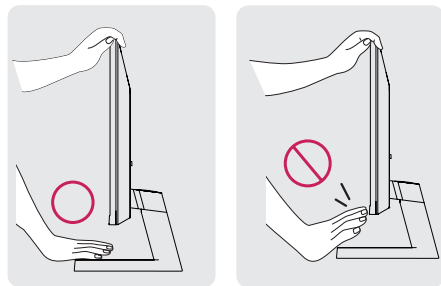

Non toccare o premere lo schermo durante la regolazione dell'angolo del monitor.

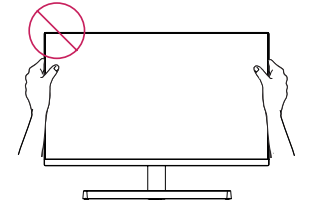

Non tenere questo apparecchio come nella figura sottostante. La vite del monitor si potrebbe staccare dallo Stand Base e causare delle ferite

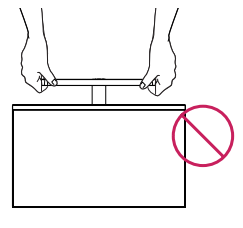

22MK600M 24MK600M **NOTA**

L'angolazione dello schermo può essere agevolare la visualizzazione.<br>. regolata in avanti e indietro da -2° a 15° per

152 1531179  $\overline{2}^{\circ}$ **Lato anteriore Lato posteriore**

#### 27MK600M 27MK60MP 27MK60TM

155 regolata in avanti e indietro da -5° a 15° per L'angolazione dello schermo può essere agevolare la visualizzazione.

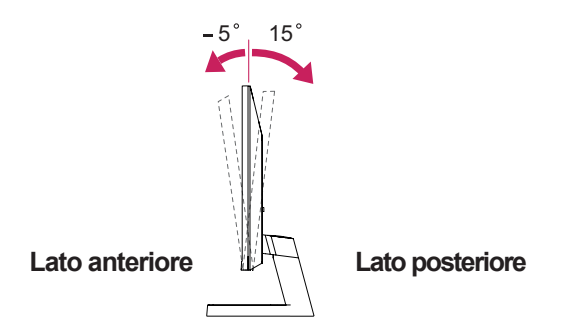

#### Utilizzo del sistema di sicurezza Kensington

Il connettore del sistema di sicurezza Kensington è situato sul retro del monitor. Per ulteriori informazioni sull'installazione e l'utilizzo, consultare il manuale fornito in dotazione con il sistema di sicurezza Kensington o visitare il sito http://www.kensington.com.

Collegare il cavo del sistema di sicurezza Kensington tra il monitor e un tavolo.

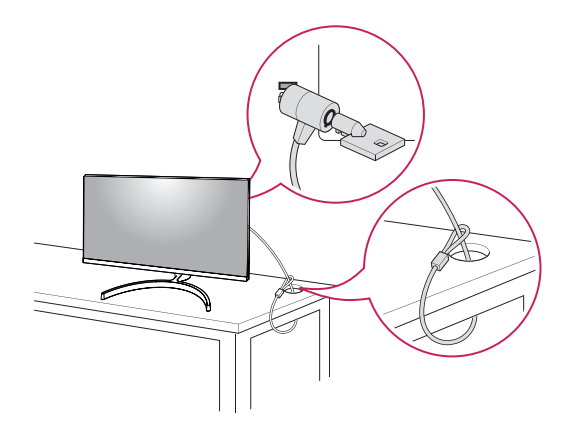

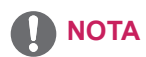

• Il sistema di sicurezza Kensington è un accessorio opzionale. È possibile acquistarlo presso la maggior parte dei negozi di elettronica.

 $\bullet$  Attacco a muro  $(A \times B)$ 

#### <span id="page-12-0"></span>**Montaggio a parete**

Per assicurare una ventilazione adeguata, lasciare uno spazio di 100 mm dalla parete e su ogni lato. Contattare il rivenditore per ottenere istruzioni dettagliate sull'installazione e consultare la guida opzionale per l'installazione e la sistemazione della staffa inclinabile per montaggio a parete.

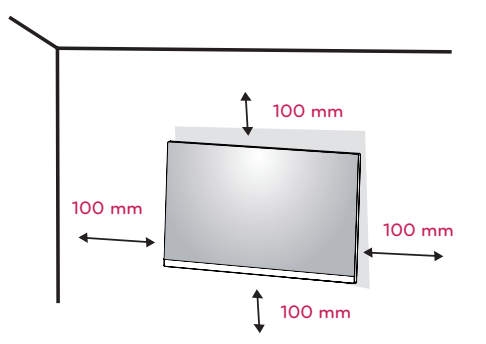

Se Lei decide di montare il monitor alla parete, La preghiamo di attaccare l'interfaccia di montaggio a parete (opzionale) al rovescio del monitor. Quando si installa il monitor utilizzando un'interfaccia di montaggio a parete (parti opzionali), fissarla accuratamente in modo che non cada.

- 1 il monitor sarebbe rovinato internamente se si usa una vite più lunga dello standard.
- 2 se si usa la vite impropria che alla fine provoca il guasto del prodotto e la caduta del monitor da dove si trova, in tal caso LG non è responsabile per niente.

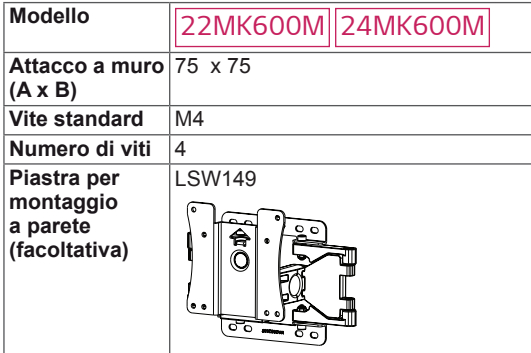

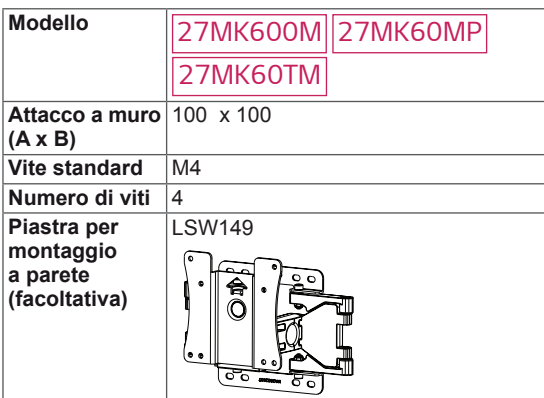

# **<sup>A</sup> <sup>B</sup>**

#### **ATTENZIONE**

- Scollegare prima il cavo di alimentazione, quindi spostare o installare il monitor. In caso contrario, potrebbero verificarsi scosse elettriche.
- Se si installa il monitor al soffitto o su una parete inclinata, potrebbe cadere e causare gravi lesioni.
- Utilizzare solo un supporto per montaggio a parete autorizzato da LG e contattare il rivenditore locale o il personale qualificato.
- Non serrare eccessivamente le viti per evitare danni al monitor e rendere nulla la garanzia.
- Utilizzare solo viti e supporti per montaggio a parete conformi agli standard VESA. Gli eventuali danni o lesioni causati dall'uso errato o dall'utilizzo di un accessorio non compatibile non sono coperti dalla garanzia.
- Lunghezza della vite dalla superficie esterna del coperchio posteriore dovrebbe essere sotto 8 mm.

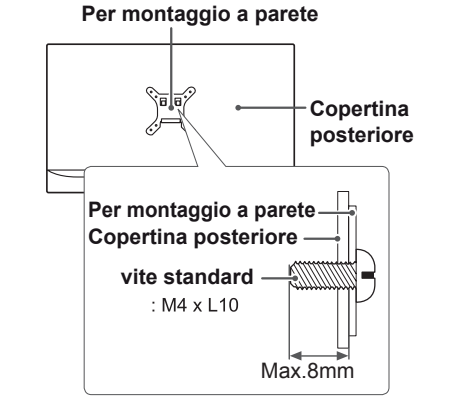

- Utilizzare le viti elencate nelle specifiche delle viti conformi agli standard VESA.
- Il kit per il montaggio a parete include un manuale di installazione e i componenti necessari.
- La staffa per montaggio a parete è un accessorio opzionale. È possibile acquistare gli accessori opzionali presso il rivenditore locale di fiducia.
- La lunghezza delle viti può variare in base alla staffa per il montaggio a parete. Accertarsi di utilizzare la lunghezza appropriata.
- Per ulteriori informazioni, fare riferimento alle istruzioni fornite con il supporto per il montaggio a parete.

## <span id="page-13-0"></span>**UTILIZZO DEL MONITOR**

#### **Collegamento a un PC**

• Il monitor supporta la funzione Plug & Play\*. \*Plug & Play: si tratta di una funzione mediante la quale un PC riconosce un dispositivo nel momento in cui esso viene collegato al computer stesso e acceso, senza la necessità di configurare il dispositivo o di un intervento da parte dell'utente.

#### **Connessione D-SUB**

Consente la trasmissione del segnale analogico video dal PC al monitor. Collegare il PC e il monitor con il cavo del segnale D-sub a 15 pin come mostrato nelle illustrazioni di seguito.

## 耳 **RGR OUT** PC-

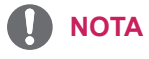

• Quando si utilizza un connettore del cavo di ingresso del segnale D-Sub per Macintosh

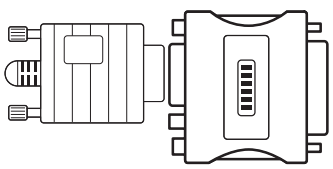

Per utilizzare un computer Apple Macintosh, è necessario un adattatore a spina che trasformi il connettore VGA D-SUB a 15 pin e ad alta densità (su 3 righe) del cavo in dotazione in un connettore a 15 pin su 2 righe.

#### **Connessione HDMI**

Trasmette i segnali audio e video digitali dal PC al monitor. Collegare il PC e il monitor con il cavo HDMI come mostrato nelle figure seguenti.

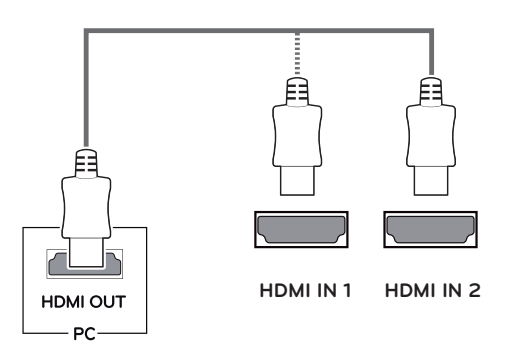

#### **NOTA**

- Se si utilizza HDMI PC, potrebbero verificarsi problemi di compatibilità.
- Utilizzare un cavo certificato con il logo HDMI.In caso contrario, lo schermo potrebbe non visualizzare l'immagine o esserci problemi di collegamento.
- Tipi di cavi HDMI consigliati
- Cavo HDMI<sup>®</sup>/™ ad alta velocità
- Cavo HDMI<sup>®</sup>/<sup>™</sup> ad alta velocità con Ethernet

- Se si desidera utilizzare due PC nel monitor, collegare il cavo del segnale (D-SUB/DVI-D/ HDMI) al monitor.
- Se si accende il monitor quando l'apparecchio è freddo, potrebbe verificarsi uno sfarfallio dello schermo. Si tratta di un comportamento standard.
- Sullo schermo potrebbero comparire dei puntini di colore rosso, verde o blu. Si tratta di un comportamento standard. <sup>y</sup> **Adattatore Mac**

#### <span id="page-14-0"></span>**Collegamento a dispositivi AV**

#### **Collegamento HDMI**

Trasmette i segnali audio e video digitali e dai vostri dispositivi AV al monitor. Collegare il dispositivo AV al monitor con il cavo HDMI come illustrato di seguito.

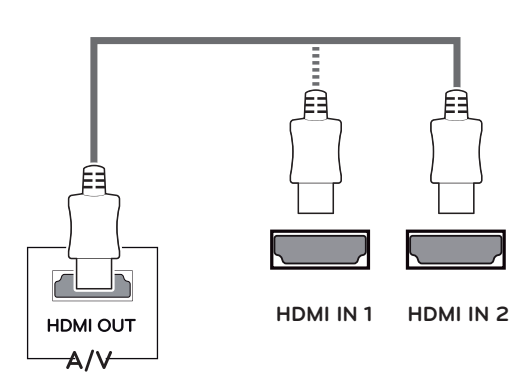

## **Collegamento di periferiche**

#### **Collegamento delle cuffie**

Collegare le periferiche al monitor tramite la porta delle cuffie. Eseguire il collegamento come illustrato.

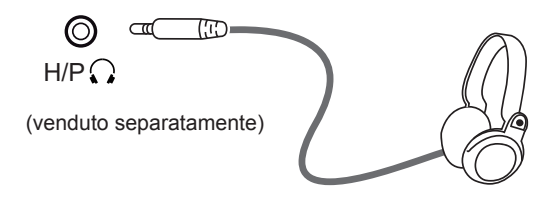

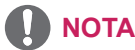

- I dispositivi periferici vengono venduti
- separatamente. • Se usi la cuffia angolata, si può indurre un problema collegare gli altri dispositivi esterni al monitore. Si raccomanda, dunque, di usare la cuffia diritta.

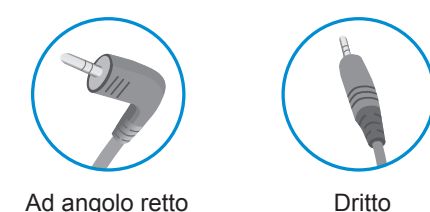

• A seconda delle impostazioni audio del PC e del dispositivo esterno, le funzioni relative alle cuffie e all'altoparlante possono essere limitate.

- Se si utilizza HDMI PC, potrebbero verificarsi problemi di compatibilità.
- Utilizzare un cavo certificato con il logo HDMI.In caso contrario, lo schermo potrebbe non visualizzare l'immagine o esserci problemi di collegamento.
- Tipi di cavi HDMI consigliati
- Cavo HDMI<sup>®</sup>/™ ad alta velocità
- Cavo HDMI®/™ ad alta velocità con Ethernet

## <span id="page-15-0"></span>**PERSONALIZZAZIONE DELLE IMPOSTAZIONI**

#### **Attivazione del Menù principale**

- 1 Premere il tasto del joystick sul retro del monitor.
- 2 Muovere il joystick verso l'alto o verso il basso (▲/▼) e verso sinistra o destra(◄/►) per impostare le opzioni.
- 3 Premere nuovamente il tasto del joystick Terminare il Menù principale.

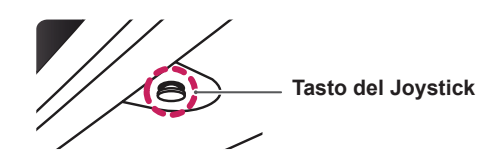

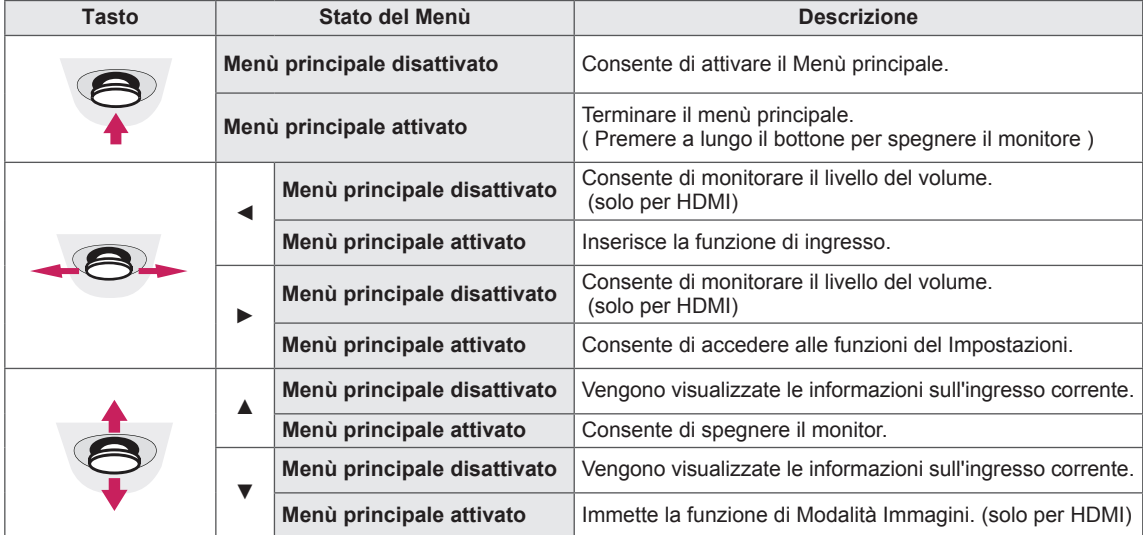

#### **Funzioni del Menù principale**

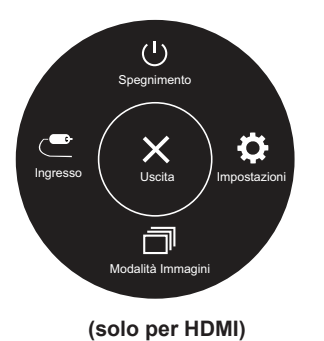

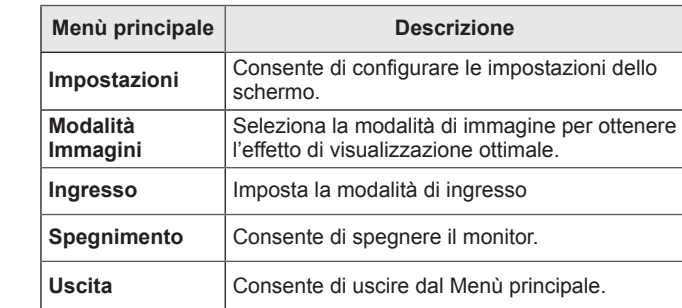

#### **Funzioni del Menù principale**

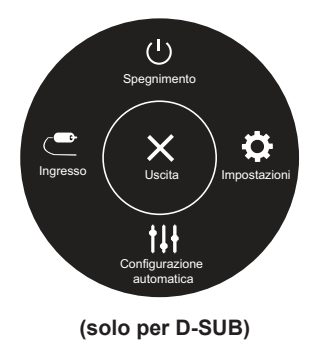

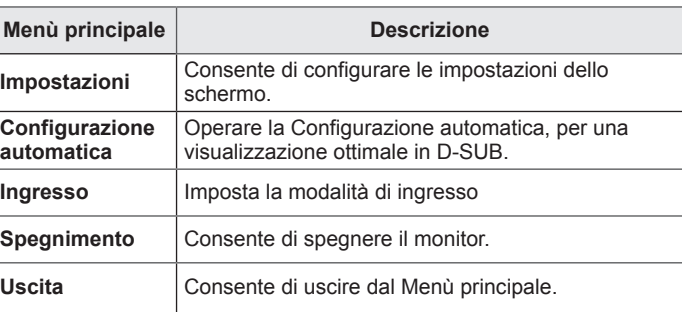

#### **Personalizzazione delle impostazioni**

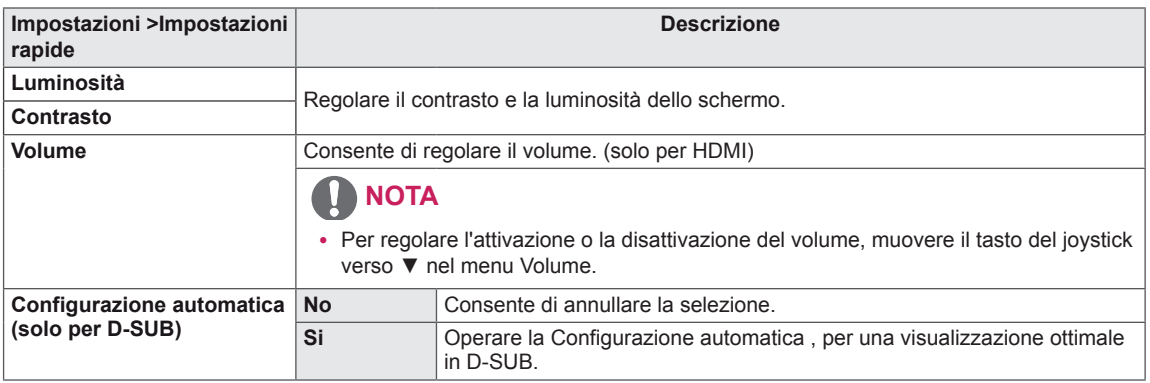

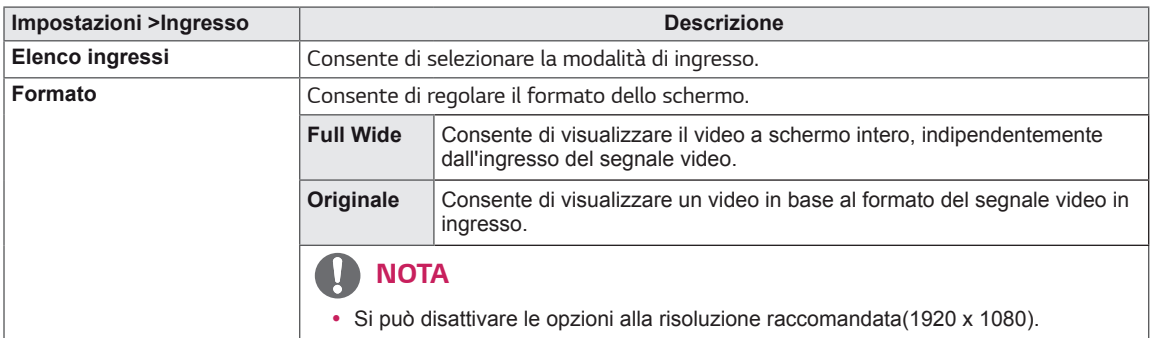

#### **Personalizzazione delle impostazioni**

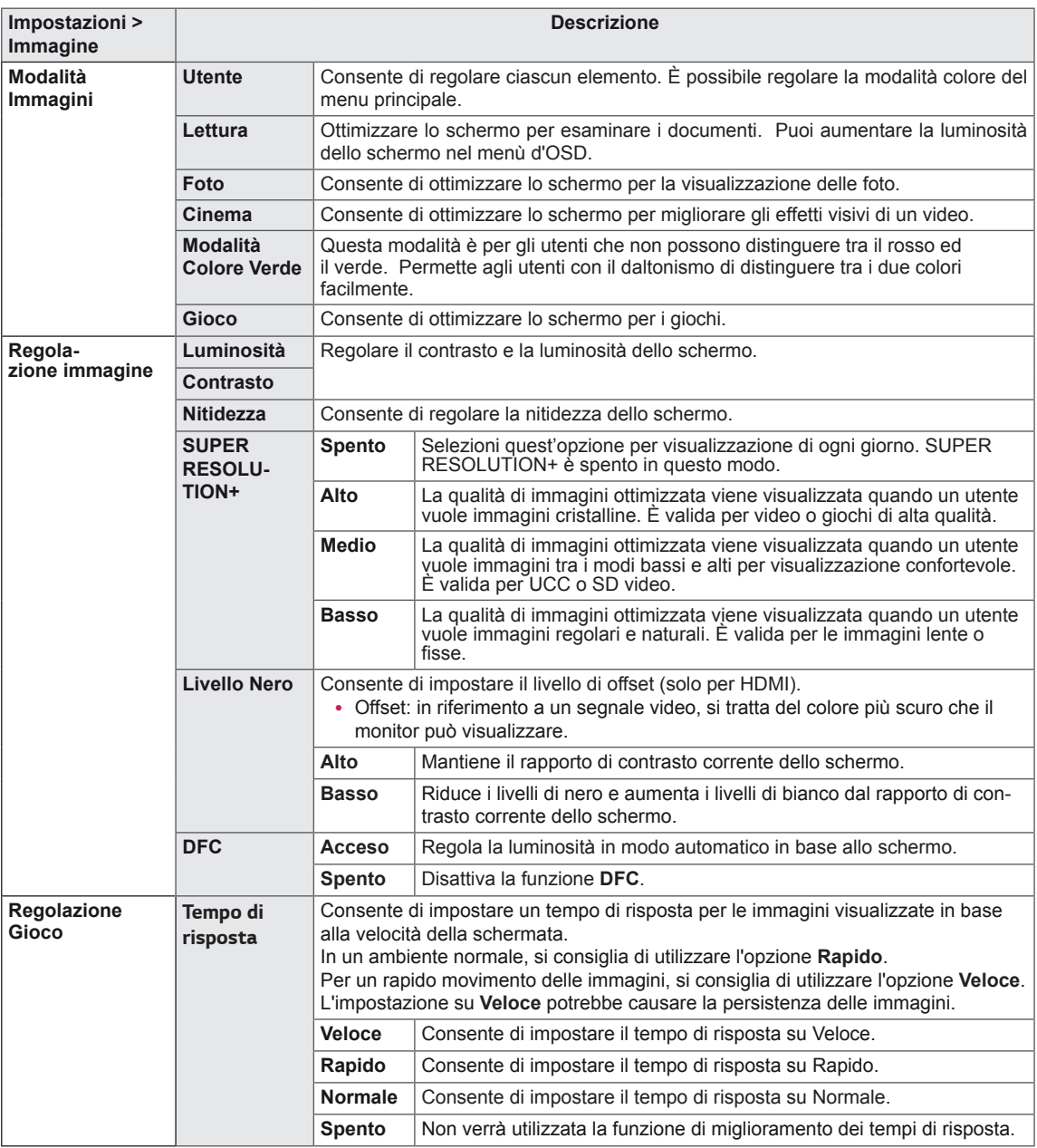

- Questo è per utenti con problemi di vista per i colori. Quindi se ti senti a disagio con lo schermo, si prega di disattivare questa funzione.
- Questa funzione non può distinguere alcuni colori in alcune immagini.

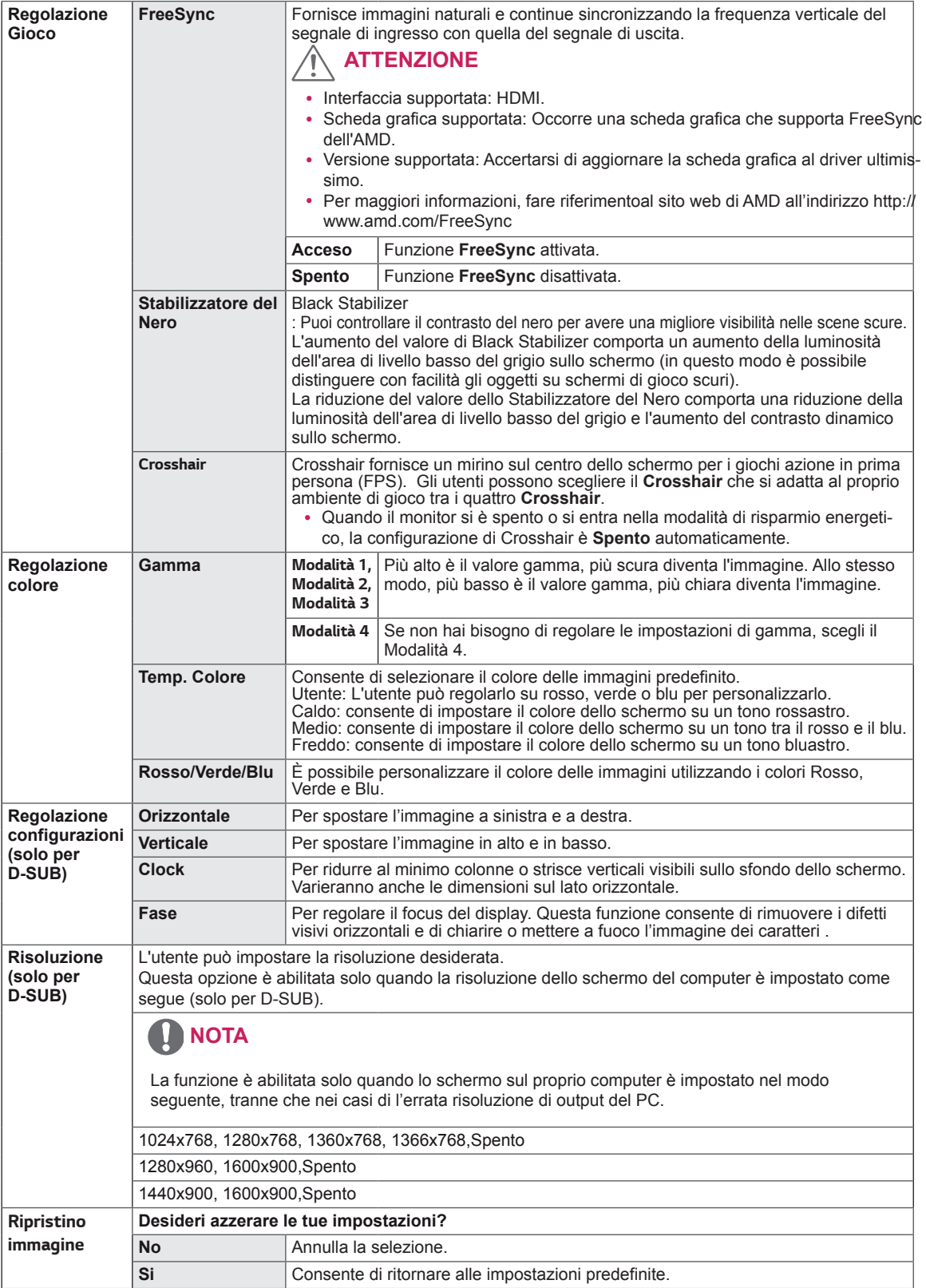

#### **Personalizzazione delle impostazioni**

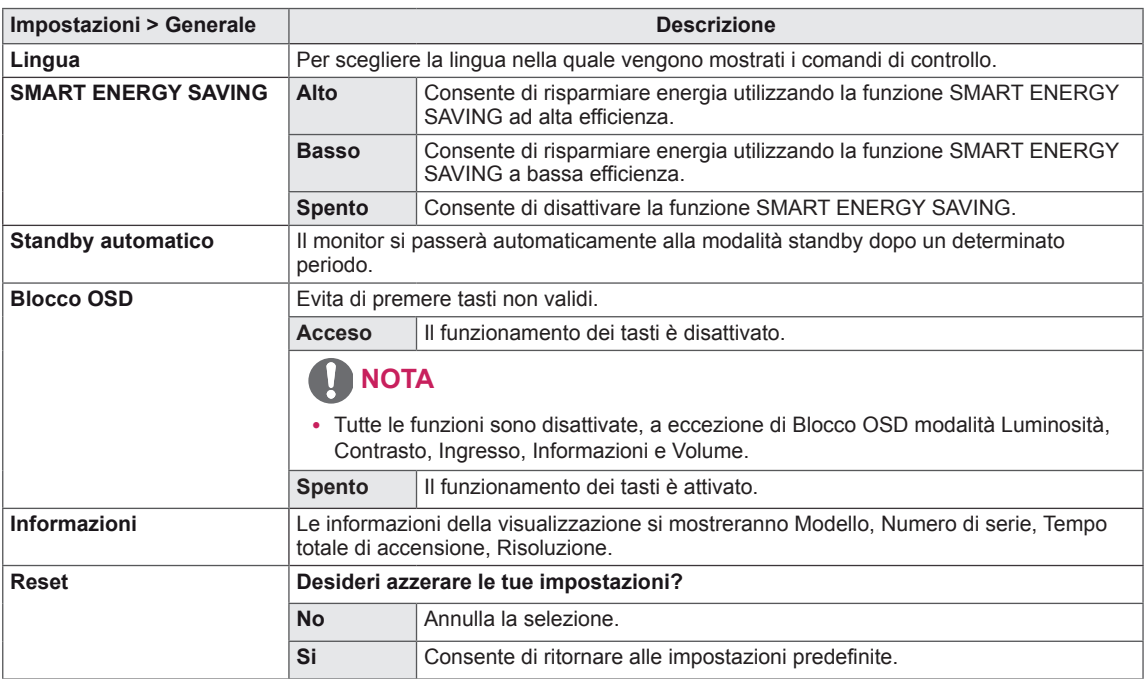

- y Il valore dei dati sul risparmio energetico può variare in base al pannello e ai fornitori del pannello.
- y Se si seleziona l'opzione **SMART ENERGY SAVING** è **Alto** o **Basso**, la luminosità del monitore diventa più basso o più alto dipende dal fonte.

## <span id="page-20-0"></span>**RISOLUZIONE DEI PROBLEMI**

#### **Verificare quanto segue prima di contattare l'assistenza.**

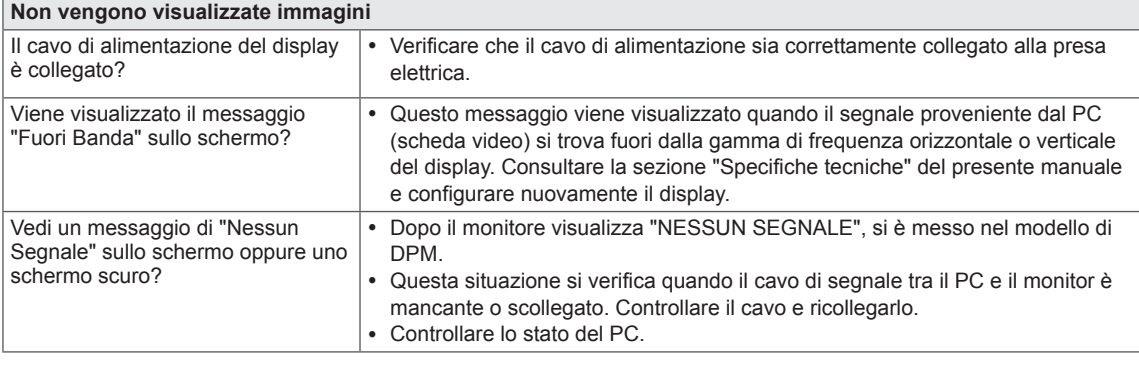

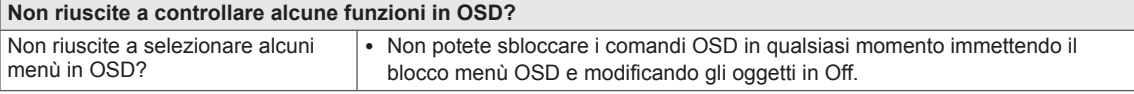

#### **ATTENZIONE**

- y Selezionare **Control Panel► Display ► Settings** e verificare se i valori della frequenza o della risoluzione sono stati modificati. In tal caso, modificare le impostazioni della scheda video in base alla risoluzione consigliata.
- Se la risoluzione consigliata (risoluzione ottimale) non è selezionata, le lettere potrebbero apparire sfocate e lo schermo di colore grigio, troncato o distorto. Accertarsi di selezionare la risoluzione consigliata.
- y Il metodo di impostazione può variare in base al computer e al sistema operativo e la risoluzione di cui sopra potrebbe non essere supportata dalle prestazioni della scheda video. In tal caso, contattare il produttore del computer o della scheda video.
- Mantenere lo posizione opportuno quando usare il monitore, altrimenti lo schermo non si ottimizzerebbe.

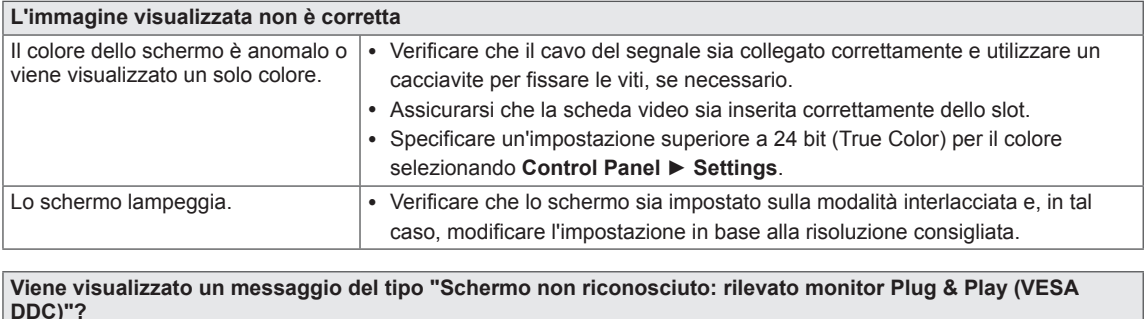

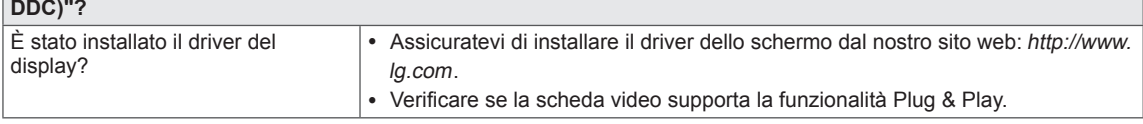

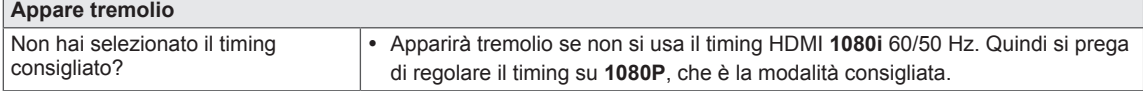

## **SPECIFICHE TECNICHE**

*22MK600M*

<span id="page-21-0"></span>**22**

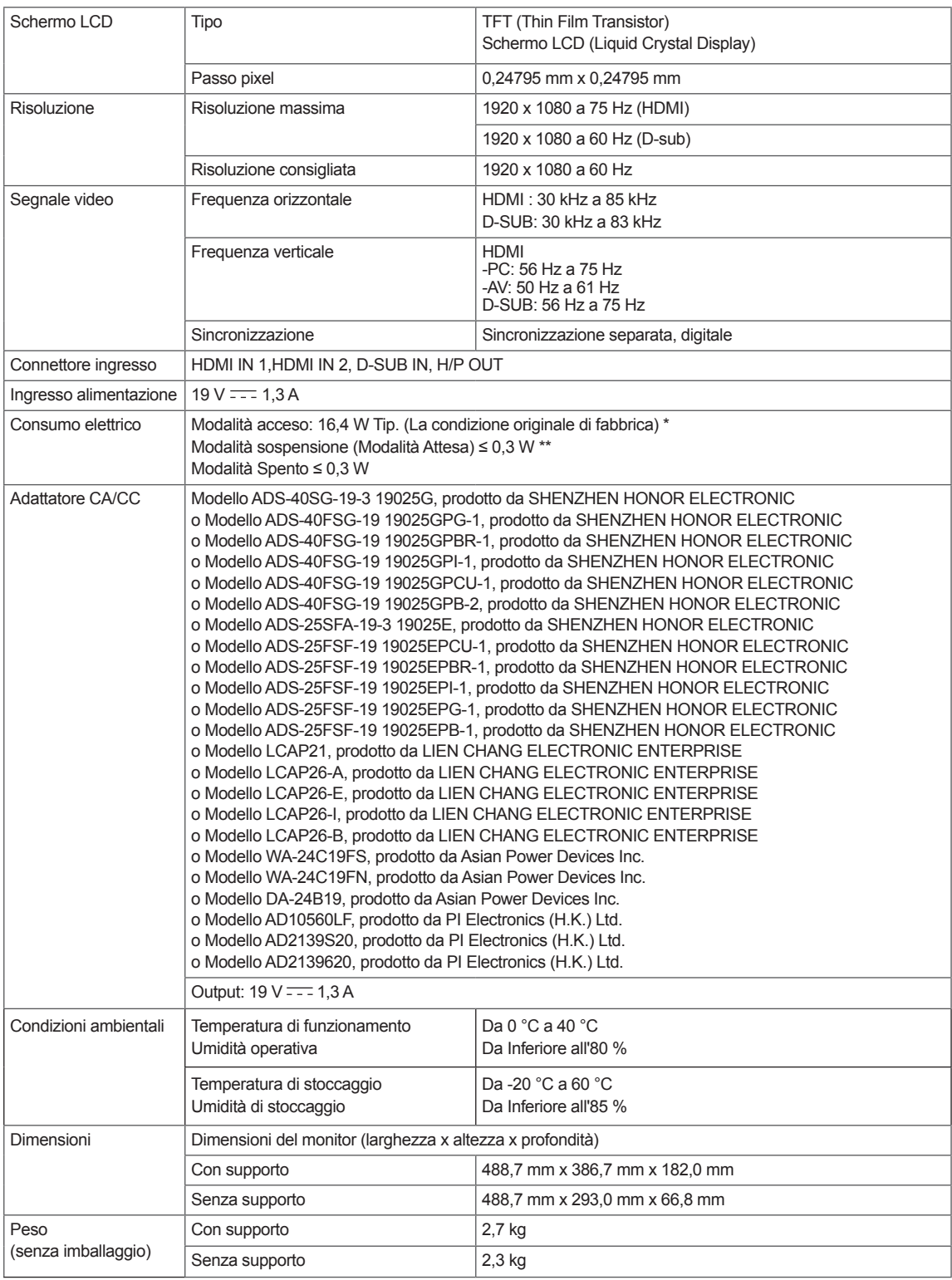

Le specifiche sono soggette a modifica senza preavviso.

Il simbolo  $\sim$  indica la corrente alternata; il simbolo  $\frac{1}{1-\epsilon}$  indica la corrente continua.

Il livello di consumo di energia può essere diverso da condizioni operative e di impostazione del monitor.

\* La modalità di Acceso si è misurata con lo standard di prova LGE (il modello di Bianco completo, la risoluzione massima).

\*\* Il monitore entra la Modalità Sonno in un paio di minuti (massimo di 5 minuti).

## **SPECIFICHE TECNICHE**

#### *24MK600M*

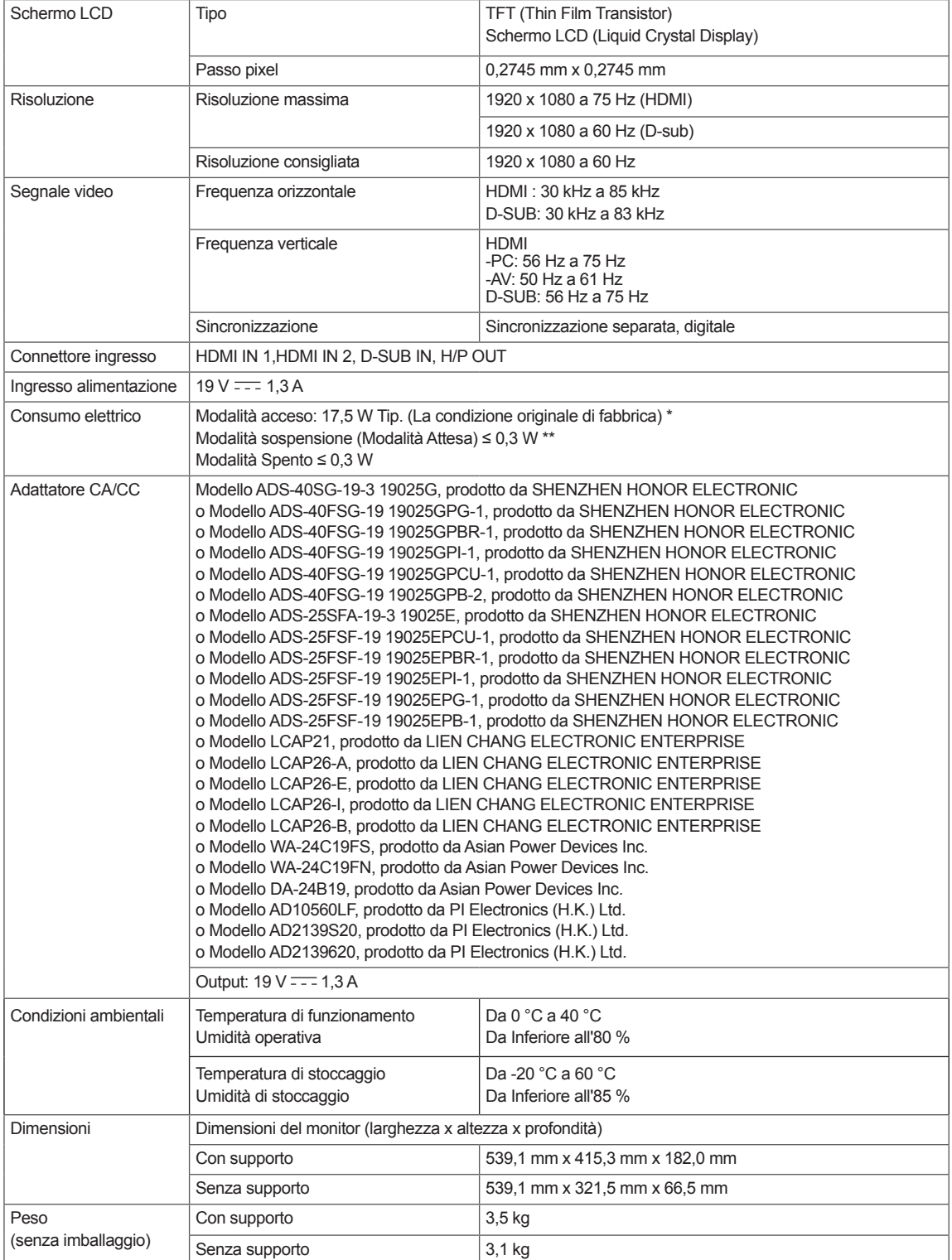

Le specifiche sono soggette a modifica senza preavviso.

Il simbolo  $\sim$  indica la corrente alternata; il simbolo  $\frac{1}{1-\epsilon}$  indica la corrente continua.

Il livello di consumo di energia può essere diverso da condizioni operative e di impostazione del monitor.

\* La modalità di Acceso si è misurata con lo standard di prova LGE (il modello di Bianco completo, la risoluzione massima).

\*\* Il monitore entra la Modalità Sonno in un paio di minuti (massimo di 5 minuti).

## **SPECIFICHE TECNICHE** *27MK600M 27MK60MP 27MK60TM*

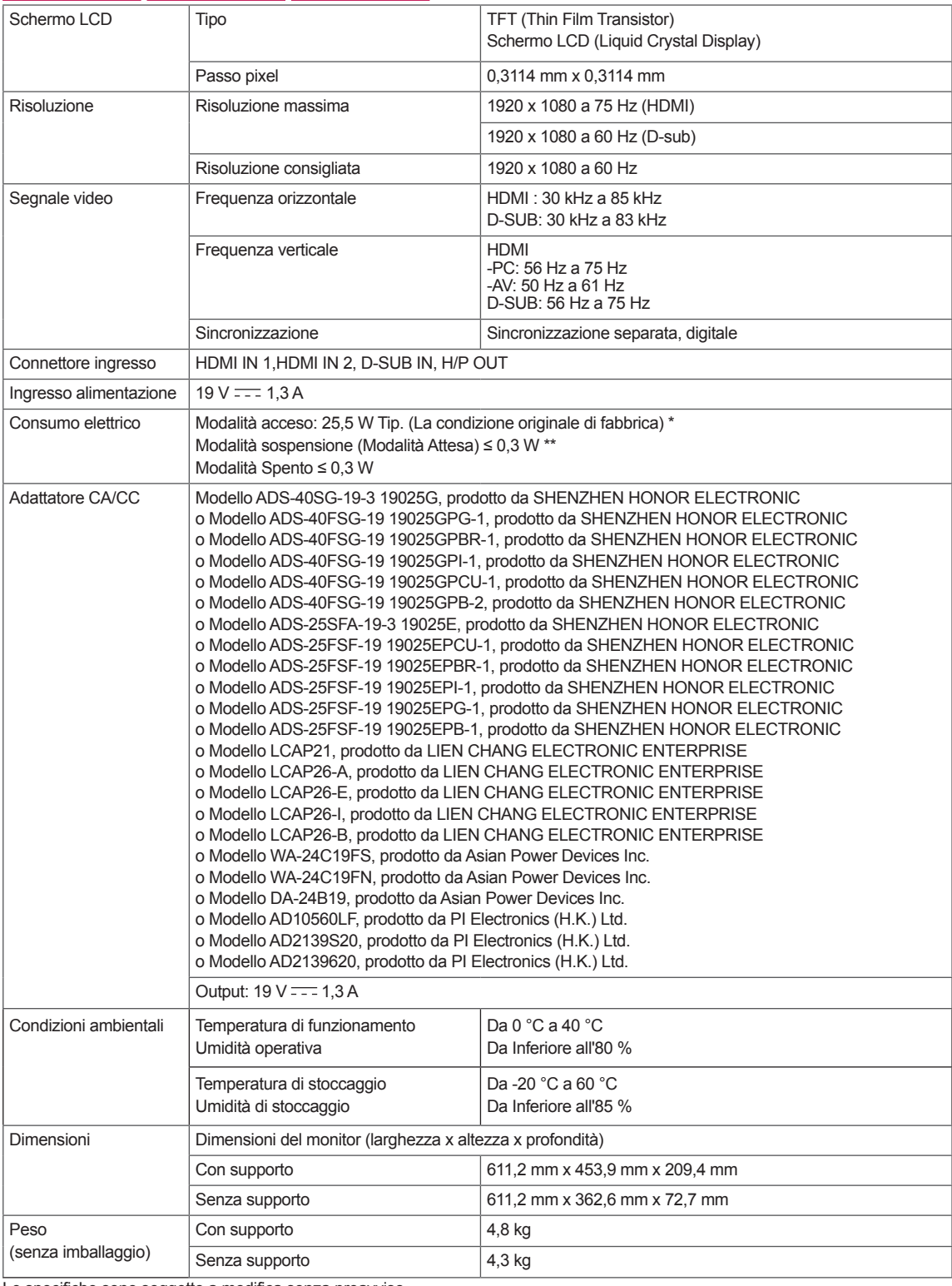

Le specifiche sono soggette a modifica senza preavviso.

Il simbolo  $\sim$  indica la corrente alternata; il simbolo  $\frac{1}{1}$  indica la corrente continua.

Il livello di consumo di energia può essere diverso da condizioni operative e di impostazione del monitor.

\* La modalità di Acceso si è misurata con lo standard di prova LGE (il modello di Bianco completo, la risoluzione massima).

\*\* Il monitore entra la Modalità Sonno in un paio di minuti (massimo di 5 minuti).

**IT ITALIANO**

## <span id="page-24-0"></span>**Modalità preimpostate (risoluzione)**

#### **D-SUB PC Tempistica**

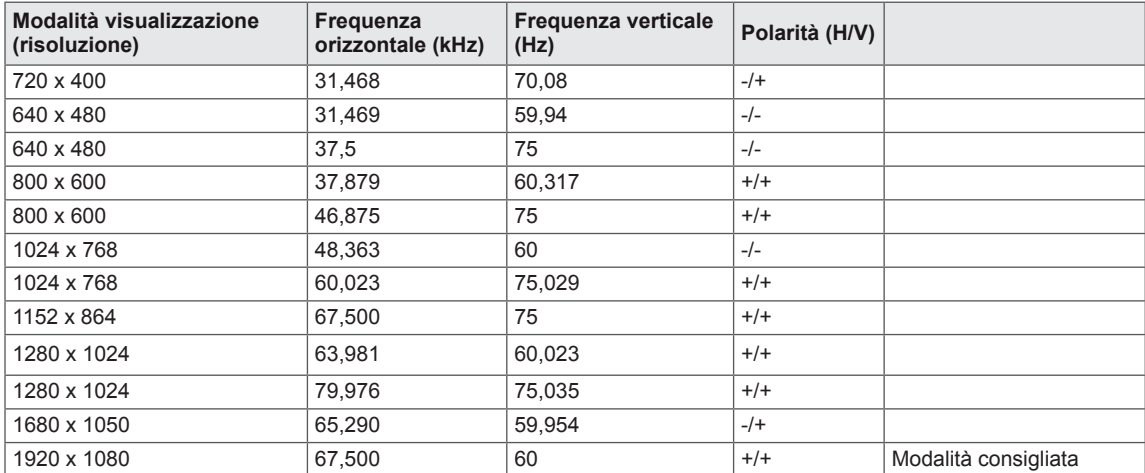

## **HDMI PC Tempistica**

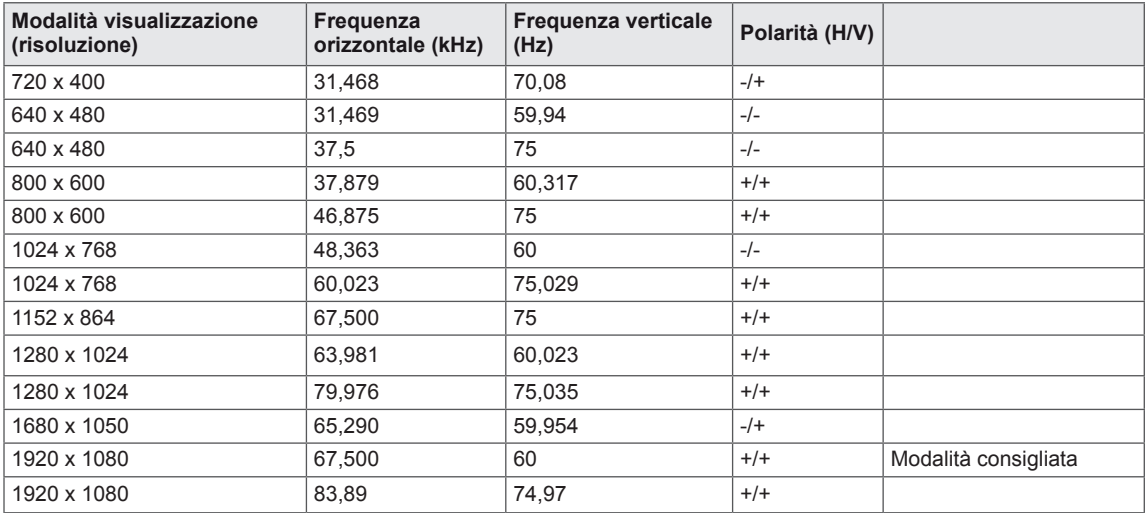

## **HDMI AV Tempistica**

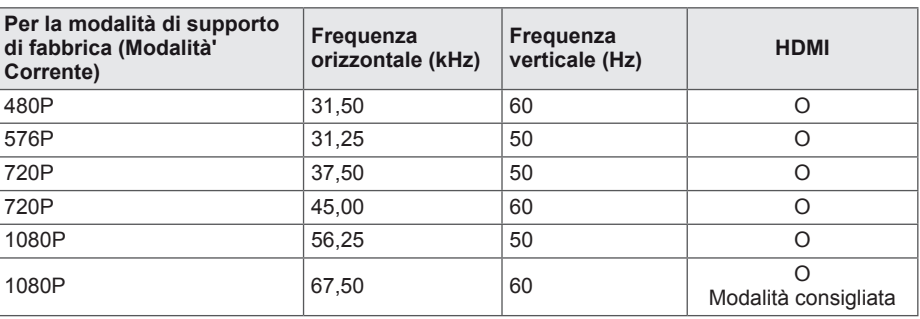

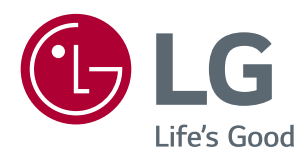

 $\stackrel{\scriptscriptstyle \triangle}{\scriptscriptstyle \triangle}$ 

Il modello e il numero di serie dei prodotti si trovano sul retro e su un lato del prodotto. Registrali nel caso in cui tu abbia bisogno dei servizi.

MODELLO

N. DI SERIE